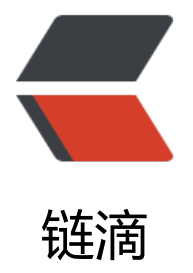

# CentOS 7 源码编[译安装](https://ld246.com) PHP 7.2.11(亲测)

作者: aluaa

- 原文链接:https://ld246.com/article/1542451656739
- 来源网站:[链滴](https://ld246.com/member/aluaa)
- 许可协议:[署名-相同方式共享 4.0 国际 \(CC BY-SA 4.0\)](https://ld246.com/article/1542451656739)

### **1.介绍:**

久闻php7的速度以及性能那可是比php5系列的任何一版本都要快,具体性能有多好,建议还是先尝 下再说。如果你是升级或新安装,那你首先需要考虑php7和程序是否存在兼容性,如果程序是基于p p5开发的,那么就需要考虑php7是否适合你当前的生产环境,今天我就实操并安装用于生产中。

#### **2.安装扩展包并更新系统内核:**

yum install epel-release -y yum update

# **3.安装php依赖组件(包含Nginx依赖):**

yum -y install wget vim pcre pcre-devel openssl openssl-devel libicu-devel gcc gcc-c++ auto onf libjpeg libjpeg-devel libpng libpng-devel freetype freetype-devel libxml2 libxml2-devel zl b zlib-devel glibc glibc-devel glib2 glib2-devel ncurses ncurses-devel curl curl-devel krb5-dev l libidn libidn-devel openldap openldap-devel nss\_ldap jemalloc-devel cmake boost-devel bis n automake libevent libevent-devel gd gd-devel libtool libmcrypt libmcrypt-devel mcrypt mh sh libxslt libxslt-devel readline readline-devel gmp gmp-devel libcurl libcurl-devel openjpegevel

先安装php依赖包,否则在编译安装php7的过程当中会出现各种报错,完成后即可进入下一个环节。

#### **4.创建用户和组,并下载php安装包解压:**

假设安装包存放目录是 ~/soft/

```
cd ~/soft/
groupadd www
useradd -g www www
wget http://am1.php.net/distributions/php-7.2.11.tar.gz
tar xvf php-7.2.11.tar.gz
cd php-7.2.11
```
#### **5.设置变量并开始源码编译:**

cp -frp /usr/lib64/libldap\* /usr/lib/

```
./configure --prefix=/usr/local/php \ 
--with-config-file-path=/usr/local/php/etc \
--enable-fpm \
--with-fpm-user=www \
--with-fpm-group=www \
--enable-mysqlnd \
--with-mysqli=mysqlnd \
--with-pdo-mysql=mysqlnd \
--enable-mysqlnd-compression-support \
--with-iconv-dir \
--with-freetype-dir \
--with-jpeg-dir \
--with-png-dir \
```

```
--with-zlib \
--with-libxml-dir \
--enable-xml \
--disable-rpath \
--enable-bcmath \
--enable-shmop \
--enable-sysvsem \
--enable-inline-optimization \
--with-curl \
--enable-mbregex \
--enable-mbstring \
--enable-intl \
--with-mcrypt \
--with-libmbfl \setminus--enable-ftp \
-with-gd \setminus--enable-gd-jis-conv \
--enable-gd-native-ttf \
--with-openssl \
--with-mhash \
--enable-pcntl \
--enable-sockets \
--with-xmlrpc \setminus--enable-zip \
--enable-soap \
--with-gettext \
--disable-fileinfo \
--enable-opcache \
--with-pear \
--enable-maintainer-zts \
-with-Idap=shared \
--without-gdbm \
```
注意:

1.若无报错执行下一步安装,如果编译过程中出现错误,根据报错安装依赖包,通常不会出现这种问  $\overline{a}$ 2. –enable-gd-jis-conv 此参数会导致Zabbix中文字符乱码,建议取消.

#### **6.开始安装:**

\$ make -j 4 && make install

# **7.完成安装后配置php.ini文件:**

cp php.ini-development /usr/local/php/etc/php.ini cp /usr/local/php/etc/php-fpm.conf.default /usr/local/php/etc/php-fpm.conf cp /usr/local/php/etc/php-fpm.d/www.conf.default /usr/local/php/etc/php-fpm.d/www.conf

# **8.修改 php.ini 相关参数:**

vim /usr/local/php/etc/php.ini

```
expose_php = Off
short open tag = ONmax execution time = 300max input time = 300memory limit = 128M
post_max_size = 32M
date.timezone = Asia/Shanghai
mbstring.func_overload=2
extension = "/usr/local/php/lib/php/extensions/no-debug-zts-20160303/ldap.so"
```
#### **9.设置 OPcache 缓存:**

```
[opcache]
zend_extension=/usr/local/php/lib/php/extensions/no-debug-zts-20160303/opcache.so
opcache.memory_consumption=128
opcache.interned_strings_buffer=8
opcache.max_accelerated_files=4000
opcache.revalidate_freq=60
opcache.fast_shutdown=1
opcache.enable_cli=1
```
#### **10.设置php安全函数:**

vim /usr/local/php/etc/php.ini

默认值:

disable functions  $=$ 

修改为:

disable functions = passthru,exec,system,chroot,scandir,chgrp,chown,shell exec,proc open,pr c\_get\_status,ini\_alter,ini\_alter,ini\_restore,dl,openlog,syslog,readlink,symlink,popepassthru,stre m\_socket\_server,escapeshellcmd,dll,popen,disk\_free\_space,checkdnsrr,checkdnsrr,getservbyn me, getservbyport, disk\_total\_space, posix\_ctermid, posix\_get\_last\_error, posix\_getcwd, posix\_get gid,posix\_geteuid,posix\_getgid, posix\_getgrgid,posix\_getgrnam,posix\_getgroups,posix\_getlog n,posix\_getpgid,posix\_getpgrp,posix\_getpid, posix\_getppid,posix\_getpwnam,posix\_getpwuid, posix\_getrlimit, posix\_getsid,posix\_getuid,posix\_isatty, posix\_kill,posix\_mkfifo,posix\_setegid,po ix seteuid,posix setgid, posix setpgid,posix setsid,posix setuid,posix strerror,posix times,posi \_ttyname,posix\_uname

#### 或通配:

disable functions = passthru,exec,system,chroot,chgrp,chown,shell exec,proc open,proc get tatus, popen, ini\_alter, ini\_restore,dl,openlog, syslog, readlink, symlink, popepassthru

#### **11.配置www.conf**

取消以下注释并修改优化其参数:

```
listen = /var/run/www/php-cgi.sock
listen.owner = www
listen.group = www
```
 $listen্mode =  $0660$$ listen.allowed\_clients = 127.0.0.1 pm = dynamic listen.backlog  $= -1$ pm.max\_children = 180 pm.start\_servers = 50 pm.min\_spare\_servers = 50 pm.max\_spare\_servers = 180 request terminate timeout =  $120$ request slowlog timeout =  $50$ slowlog = var/log/slow.log

#### **12.创建php-cgi.sock存放目录**

mkdir /var/run/www/ chown -R www:www /var/run/www

### **13.配置php-fpm.conf**

取下以下注释并填写完整路径:

pid = /usr/local/php/var/run/php-fpm.pid

至此php7已经安装完成。

说明: 禁用php函数, 如果程序需要这些函数, 可以取消禁止, 新手建议忽略此步骤。

### **14.创建system系统单元文件php-fpm启动脚本:**

vim /usr/lib/systemd/system/php-fpm.service

添加如下变量内容:

[Unit] Description=The PHP FastCGI Process Manager After=syslog.target network.target

[Service] Type=simple PIDFile=/usr/local/php/var/run/php-fpm.pid ExecStart=/usr/local/php/sbin/php-fpm --nodaemonize --fpm-config /usr/local/php/etc/phppm.conf ExecReload=/bin/kill -USR2 \$MAINPID

[Install] WantedBy=multi-user.target

# **15.启动php-fpm服务并加入开机自启动:**

systemctl enable php-fpm.service systemctl restart php-fpm.service

PHP整个安装过程已经完成。如果你是按照本文安装未成功的,希望你能留言说明错误原因,我将无 协助你配置。